#### **DIANTECH Enabling an Intelligent Planet**

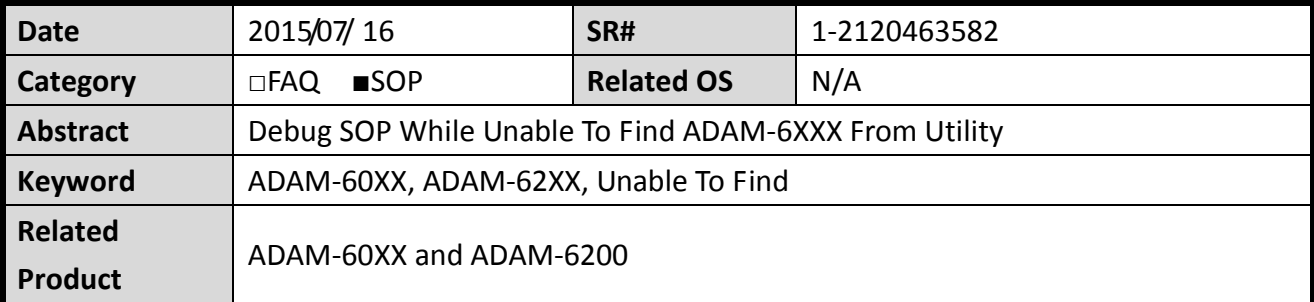

# **Problem Description:**

This document demonstrates what debug SOP user can follow while unable to find the ADAM-6XXX modules from ADAM-Utility.

# **Brief Solution - Step by Step:**

# **Verify Network Connectivity First**

If you unable to search ADAM module via ADAM Utility, you may quick verify the network connectivity by opening MS-Dos Prompt and issue "Ping" command follow by the IP address of your ADAM module.

Keep your topology simple by connecting your PC/NB(i.e. where ADAM-Utility installed) directly to the ADAM- module.

In some cases, you may verify network connectivity by doing some cross-check. For example: When no ping response from ADAM module, you may replace ADAM module with other network device and see if the given network device response to the Ping command.

If the given network device response to the Ping command, then it clearly shows either:

- 1. Incorrect IP address of the ADAM module
- 2. H/W Issue of the ADAM module. Replace new one and try again.

# **Avoid IP Duplication Issue**

By default, all ADAM-6XXX modules are assigned with IP address 10.0.0.1 (i.e. 255.0.0.0 subnet mask). That means before you connect all your ADAM module together, you must individually modify and allocate all your module with unique IP address to avoid IP duplication issue.

 **Making sure that the IP address of your PC/NB where you installed the ADAM Utility is configured under the same network subnet as the ADAM module.**

# **Enabling an Intelligent Planet**

For Example: PC/NB => 192.168.1.1, 255.255.255.0 ADAM-6XXX => 192.168.1.2 ~ 192.168.1.254, 255.255.255.0

**ADVANTECH**